Current and new learners please (re)enter **new** access code to join IHI Learning and Education. Here is some helpful information to get you started:

- <u>Instructions for how learners join your subscription</u>
- Open School access code FAQs
- Please go to the "Browse Catalogue" section of your Education Platform
  (https://education.ihi.org/) and input your access code in the small search bar on your
  right labeled "access code". After you do this, then you will have access into your
  organization's subscription.

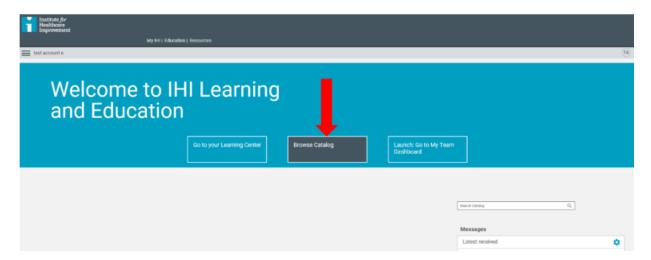

2.) On the top of the page there will be a spot to enter your access code. Once you see a green bar on the top of the screen acknowledging your successful input of a valid code, all the open school courses available to you will say "enroll."

Access Code: 68575

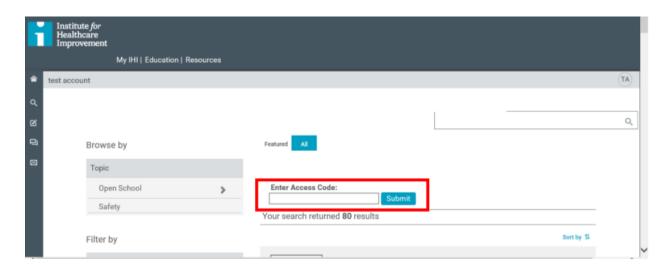

3.) Once you have completed this, please logout and log back into your Education Platform (<a href="https://education.ihi.org">https://education.ihi.org</a>) using a different web browser or a private/"incognito" window.

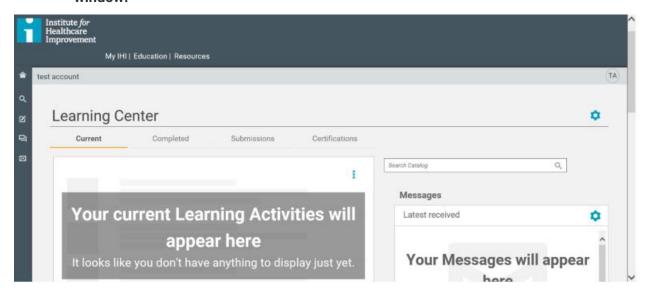

Please go to the "Browse Catalogue" section of your Education Platform (<a href="https://education.ihi.org">https://education.ihi.org</a>) and look for the grey box labeled "Topic" under the search bar on the left. Click Open School Courses>Open School: English: Full Access.

4.) Enjoy the Open School courses!